#### Información relativa a la Norma oficial mexicana o NOM (solamente para México)

La información siguiente se proporciona en el dispositivo o dispositivos descritos en este documento, en cumplimiento con los requisitos de la Norma oficial mexicana (NOM) Importador:

#### Dell México S.A. de C.V.

Paseo de la Reforma 2620 – 11° Piso Col. Lomas Altas 11950 Méjico, D.F.

Número de modelo reglamentario: P30G Voltaje de entrada: 100 VCA–240 VCA Corriente de entrada (máxima): 1,70 A Frecuencia de entrada: 50 Hz–60 Hz Corriente de salida: 3,34 A/4,62 A Voltaje de entrada: 19,5 VDC

#### Contacting Dell

To contact Dell for sales, technical support, or customer service issues, go to dell.com/ContactDell

#### **Обращение в Dell**

egulatory model: P33G/P25F Type: P33G001/P33G002/P25F001/P25F002 Computer model: Inspiron 5420/5425/5520/5525/7420/7520

Чтобы связаться с Dell по вопросам покупки, технической поддержки или обслуживания клиентов перейдите на веб-сайт **dell.com/ContactDell**

#### **Kontaktirajte kompaniju Dell**

Dell™, логотип DELL и Inspiron™ являются товарными знаками Dell Inc. Windows® является товарным знаком или зарегистрированным товарным знаком Microsoft Corporation в США и (или) в других странах.

.<br>-<br>Ромативный номер модели: P33G/P25F Тип: P33G001/P33G002/P25F001/P25F002

Da biste se obratili kompaniji Dell u vezi sa prodajom, tehničkom podrškom ili korisničkom podrškom, idite na **dell.com/ContactDell**

#### **Dell ile iletişim**

Dell™, DELL logotip i Inspiron™ su zaštićeni žigovi kompanije Dell Inc.<br>Windows® je zaštićeni žig ili registrovani zaštićeni žig korporacije<br>Microsoft u Sjedinjenim Državama i/ili u drugim zemljama. Regulatorni model: P33G/P25F

Satış, teknik destek veya müşteri hizmetleri ile ilgili sorunlar hakkında Dell'e ulaşmak için **dell.com/ContactDell** adresine gidin

#### Printed in Poland. 2013 - 03

#### © 2012–2013 Dell Inc.

Dell™, the DELL logo, and Inspiron™ are trademarks of Dell Inc. Windows® is either a trademark or registered trademark of Microsoft Corporation in the United States and/or other countries.

1. Switch release 2. Camera

#### **© 2012**–**2013 Dell Inc.**

Модель компьютера: Inspiron 5420/5425/5520/5525/7420/7520 **© 2012**–**2013 Dell Inc.**

Tip: P33G001/P33G002/P25F001/P25F002

Model računara: Inspiron 5420/5425/5520/5525/7420/7520

#### **© 2012**–**2013 Dell Inc.**

Dell™, DELL logosu ve Inspiron™ Dell Inc. şirketinin ticari markalarıdır. Windows® Microsoft Corporation şirketinin ABD ve/veya başka ülkelerdeki ticari markası veya tescilli ticari markasıdır.

Düzenleyici model: P33G/P25F Tür: P33G001/P33G002/P25F001/P25F002

# inspiron 14R/M421R/15R/M521R

Bilgisayar modeli: Inspiron 5420/5425/5520/5525/7420/7520

### Computer Features

Informacije o regulativi i najboljoj bezbednosnoj praksi potražite na **dell.com/regulatory\_compliance**

לפנייה אל Dell בנושאי מכירות, תמיכה טכנית או שירות לקוחות, עבור אל dell.com/ContactDell

> "DELL הלוגו של DELL, ו-"inspiron הם סימנים מסחריים של .Dell Inc<br>\*Windows הוא סימן מסחרי או סימן מסחרי רשום של Microsoft Corporation בארצות הברית ו/או במדינות אחרות. P33G/P25F :תקינה דגם

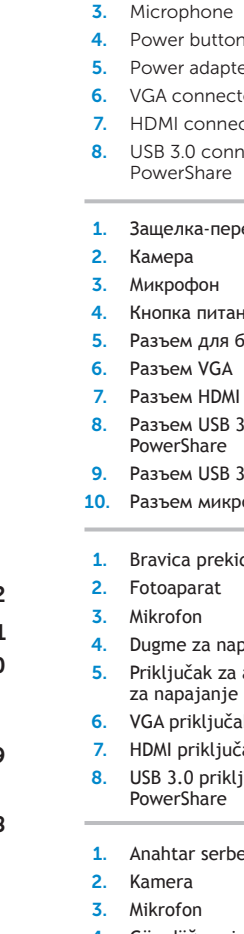

Dell Instant )הפעלה מיידית של Dell) .21 Audio Dell( אודיו של Dell )עם לחצן השמעה מוגדרת מראש

4. Güç düğmesi

- 5. Güç adaptörü 6. VGA konektör
- 7. HDMI konektö
- 8. PowerShare
- USB 3.0 konek
- 9. USB 3.0 konek  $\frac{1}{2} \left( \frac{1}{2} \right) \left( \frac{1}{2} \right) \left( \frac$

# Quick Start Guide

Внешний вид компьютера | Funkcije računara | Bilgisayar Özellikleri | תכונות המחשב

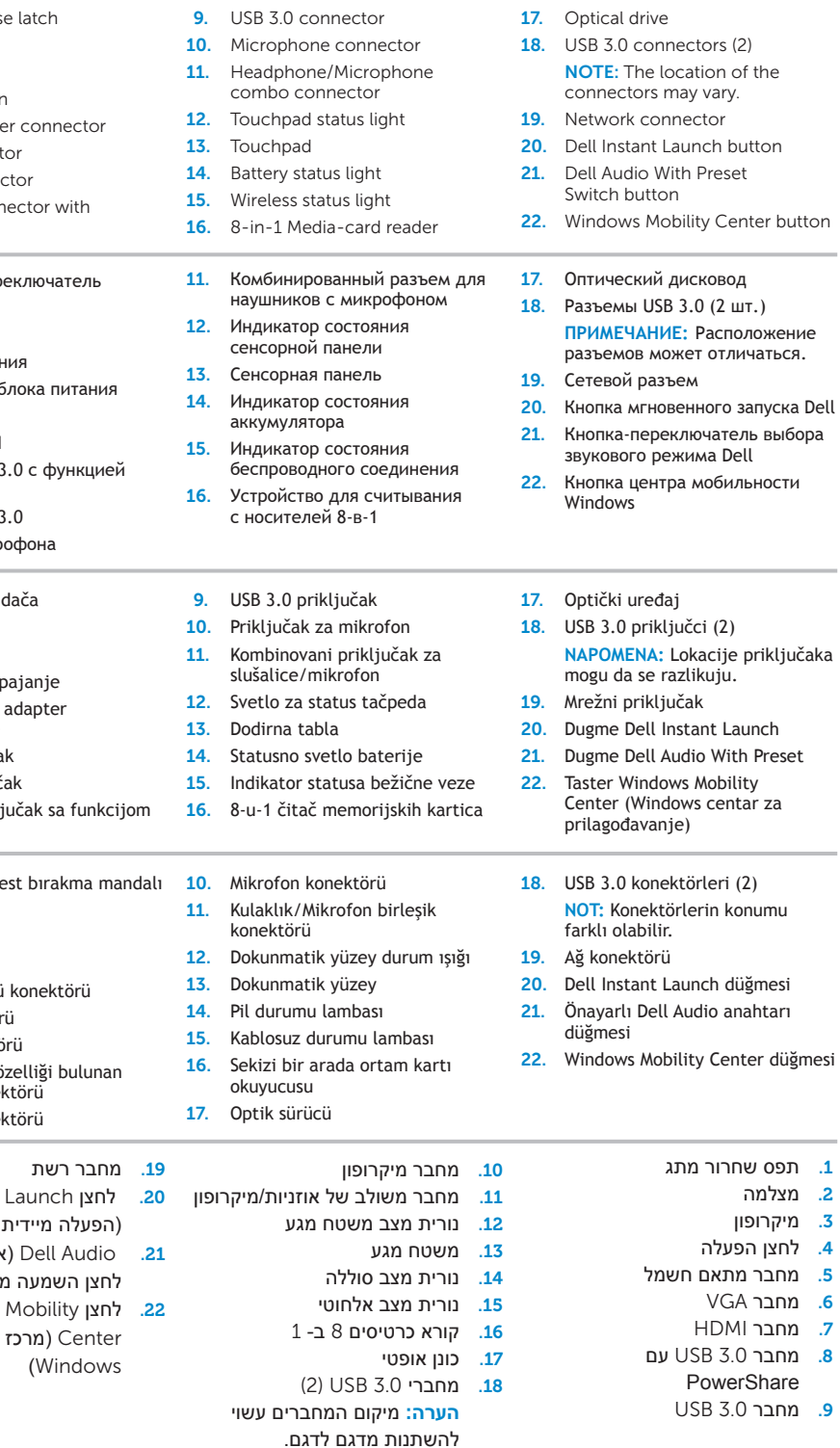

#### More Information

For regulatory and safety best practices, see dell.com/regulatory\_compliance

#### **Дополнительная информация**

Нормативная информация и информация об оптимальных методах работы дана на веб-сайте **dell.com/regulatory\_compliance**

#### **Više informacija**

#### **Daha Fazla Bilgi**

Düzenleyici uygulamalar ve en iyi güvenlik uygulamaları için, bkz. **dell.com/regulatory\_compliance**

#### Service Tag

14 16

14 15

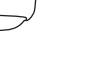

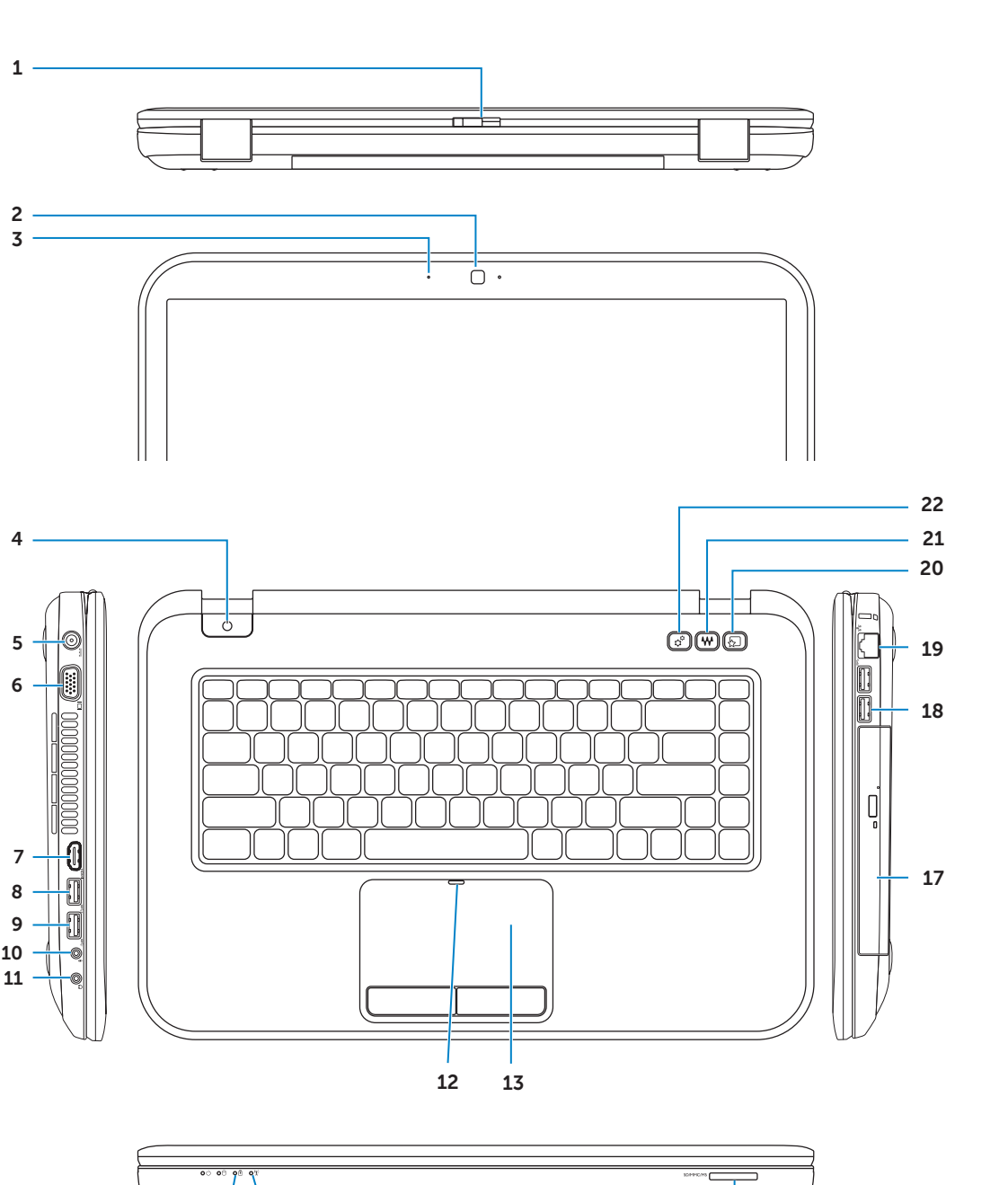

Руководство по быстрому | Vodič za brzi početak Hızlı Başlangıç Kılavuzu | מדריך להתחלה מהירה

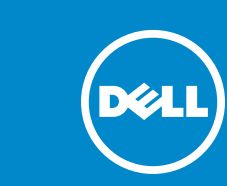

Метка производителя Servisna oznaka Servis Etiketi תג שירות

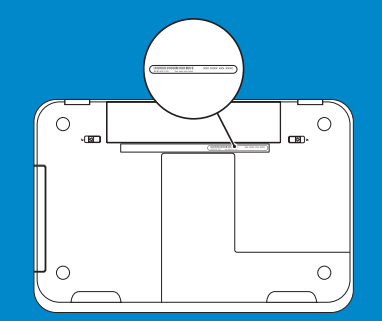

#### פנייה אל Dell

#### מידע נוסף

למידע נוסף על תקינה ועל נוהלי בטיחות מיטביים, עיין .dell.com/regulatory\_compliance באתר

#### **© 2012–2013 Dell Inc.**

P33G001/P33G002/P25F001/P25F002 :סוג

דגם המחשב: 5420/5425/5520/5525/7420/7520 Inspiron

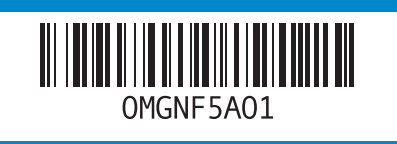

.2 מצלמה .3 מיקרופון .4 לחצן הפעלה

.6 מחבר VGA .7 מחבר HDMI

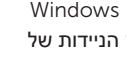

Подключите сетевой кабель | Povežite mrežni kabl (opcionalno) Ağ kablosunu takın (isteğe bağlı) | (אופציונלי) את כבל הרשת

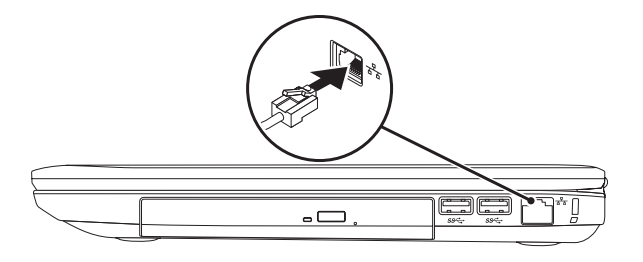

### 2 Connect the power adapter

## Connect the network cable (optional) 1 Function Keys

Функциональные клавиши | Funkcijski tasteri | İşlev Tuşları |

Настройте беспроводное соединение (дополнительно) | Konfigurišite bežičnu vezu (opcionalno) Kablosuz bağlantıyı yapılandırın (isteğe bağlı) |(Kablosuz bağlantıyı yapılandırın

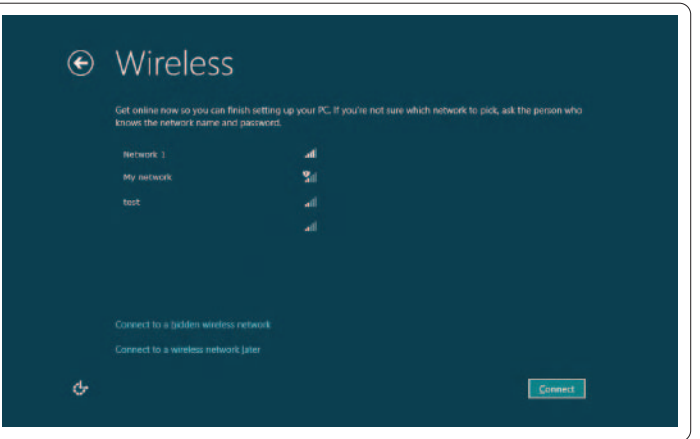

### 3 Press the power button

### 4 Complete Windows setup

### Enable security

### Configure wireless (optional)

# Windows 8

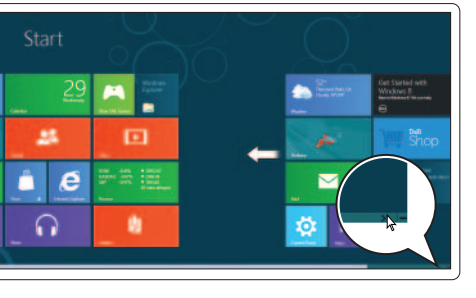

Scroll to access more tiles

 $F_1$ 

 $\mathbb{R}^2$ 

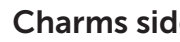

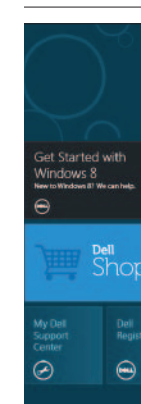

### Resources

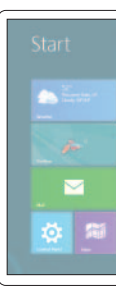

Подключите адаптре блока питания | Povežite adapter za napajanje Güç adaptörünü bağlayın | חבר את כבל החשמל

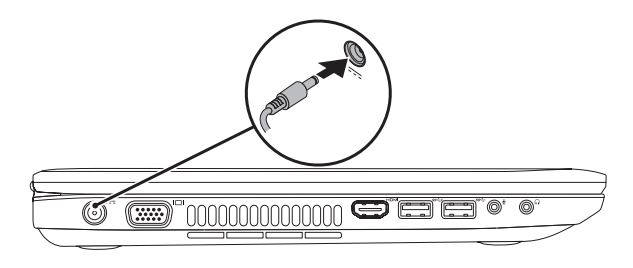

Switch to external

display

Переключение на внешний монитор

Prelazak na spoljni ekran Harici ekrana geçiş yap

Нажмите кнопку питания | Pritisnite dugme napajanja Güç düğmesine basın | לחץ על לחצן ההפעלה

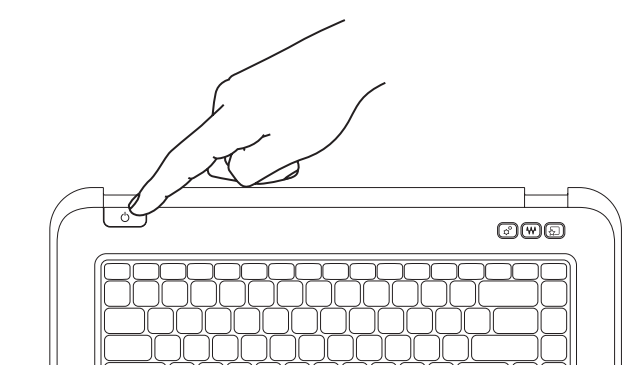

Завершите настройку Windows | Dovršite Windows podešavanje Windows kurulumunu tamamlayın | השלם את התקנת Windows

Включите режим безопасности | Omogućite bezbednost Güvenliği etkinleştirin | הפעל את האבטחה

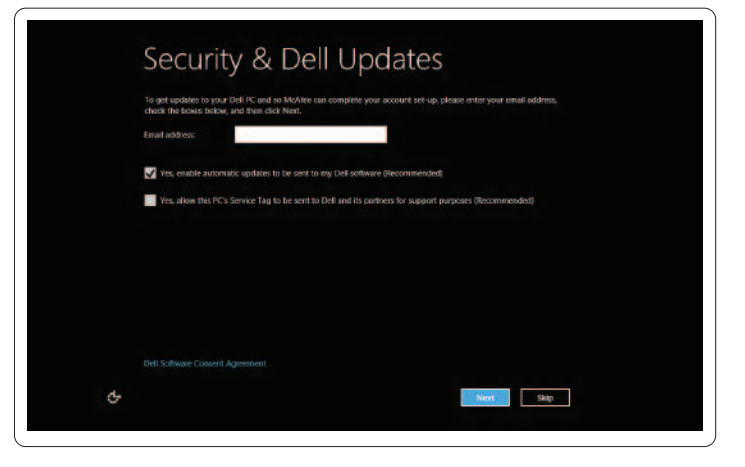

#### Tiles Плитка | Pločice | Kutucuklar | אריחים

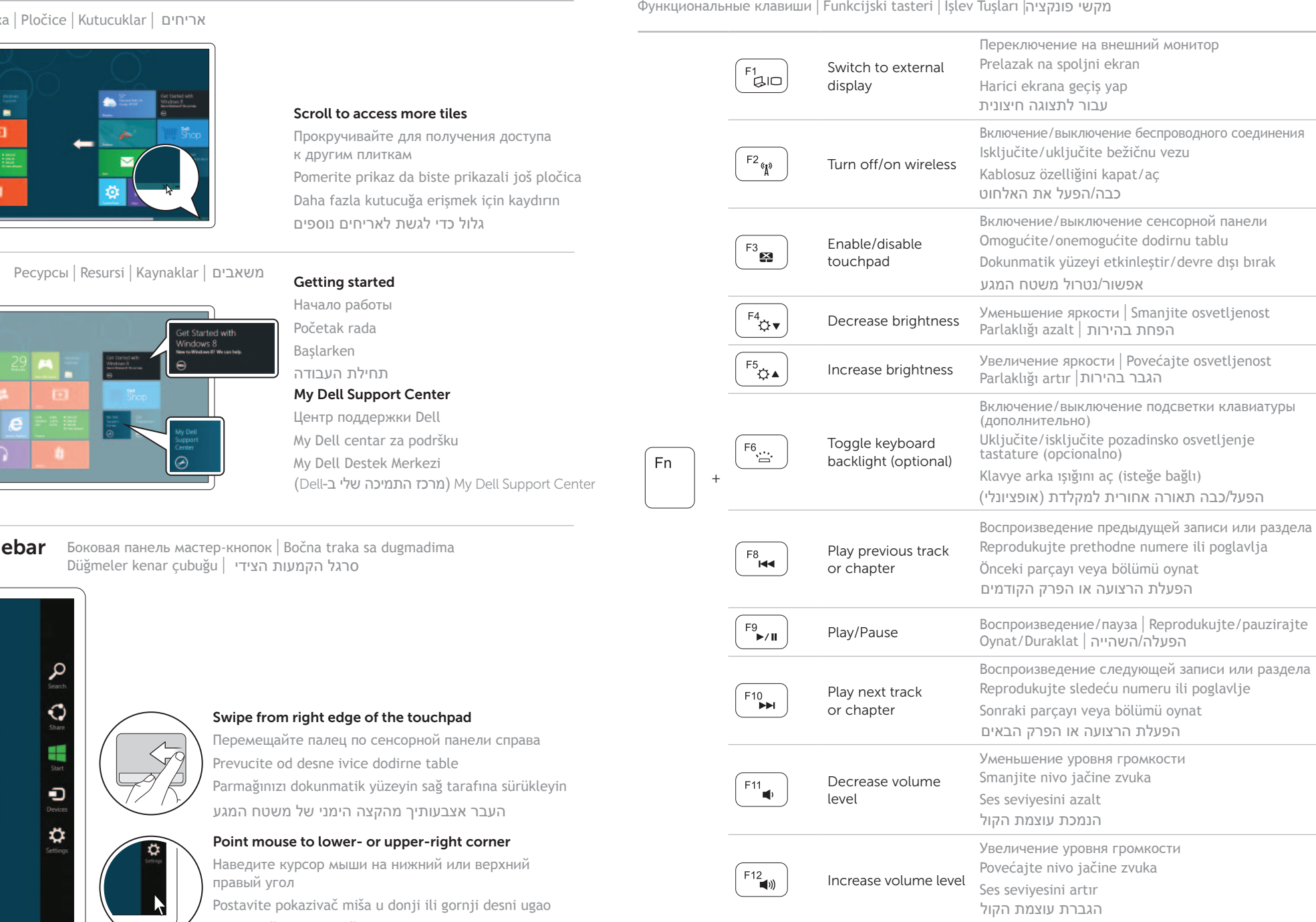

Fareyi sağ alt veya sağ üst köşeye götürün הצבע בעזרת העכבר על הפינה הימנית התחתונה או העליונה

Mute audio Выключение звука | Isključite zvuk

Sessize al | השתקת הקול

עבור לתצוגה חיצונית